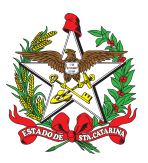

PROCEDIMENTO ADMINISTRATIVO PADRÃO Nº 142 Florianópolis, 8 de fevereiro de 2023.

#### **ABERTURA E ENCERRAMENTO DE ATIVIDADES DOS PROGRAMAS E PROJETOS SOCIAIS HOMOLOGADOS DO CBMSC - PROGRAMA BOMBEIRO MIRIM E PROJETO GOLFINHO**

# **1 OBJETIVO E INFORMAÇÕES**

- a) Este procedimento tem como objetivo padronizar o processamento da documentação das atividades de ensino relacionadas aos programas e projetos sociais homologados do Corpo de Bombeiros Militar de Santa Catarina (CBMSC), relativo à abertura, encerramento e arquivamento, pelo Sistema de Gestão de Processos Eletrônicos (SGPe), como meio de tramitação oficial de documentos entre a Assessoria Especial de Integração de Serviços Auxiliares (AISA) e as respectivas Organizações Bombeiro Militar (OBM) interessadas.
- b) Execução: OBM interessada e AISA.
- c) Versão: primeira (V1).

## **2 FUNDAMENTAÇÃO LEGAL**

- a) IG [40-01-BM:](https://documentoscbmsc.cbm.sc.gov.br/uploads/88d1a071ad64616ad4c169d28b9bf777.pdf) Instrução Geral para Ensino, Pesquisa e Extensão no Âmbito do Corpo de [Bombeiros](https://documentoscbmsc.cbm.sc.gov.br/uploads/88d1a071ad64616ad4c169d28b9bf777.pdf) Militar de Santa Catarina, de 18 de setembro de 2014;
- b) Processo SGPe CBMSC 11959/2021 Homologação do Programa Bombeiro Mirim PBMir; e
- c) Processo SGPe CBMSC 20897/2021 Homologação do Projeto Golfinho.

## **3 ENTRADA**

Processamento da documentação das atividades de ensino relacionadas aos programas e projetos sociais homologados do CBMSC.

## **4 DETALHAMENTO DE ATIVIDADE**

## **4.1 Aberturas das atividades homologadas (programas)**

- a) São as atividades de ensino com currículos analisados, aprovados e homologados pela Diretoria de Instrução e Ensino do CBMSC (DIE). No âmbito da educação comunitária compõem esse rol atualmente o Programa Bombeiro Mirim e o Projeto Golfinho (e outros que venham a ser submetidos a aprovação curricular);
- b) a abertura destas atividades deve ser solicitada através do SGPe com antecedência mínima de 15 (quinze) dias corridos do início das atividades no ano de curso, no caso do Bombeiro Mirim, ou da temporada, no caso do Projeto Golfinho;
- c) o chefe do B-3 do batalhão será responsável por fazer o levantamento de todas as OBM que realizarão os programas com a previsão anual no caso de Bombeiro Mirim ou por temporada, no caso do Projeto Golfinho, antes de autuar o processo no SGPe.
- (\*) Obs.: Se após o SGPe ter sido aberto e autorizado pela AISA, uma OBM que não consta no levantamento queira realizar o Programa Bombeiro Mirim ou Projeto Golfinho, os dados referentes às turmas formadas dessa OBM deverão ser incluídos somente no ofício de encerramento (Anexo B) e no Relatório Final de Curso (Anexo C ou D), sem necessidade de abertura de novo processo no SGPe.

#### 4.1.1 O chefe do B-3 do BBM

- 4.1.1.1 Autuar o processo no SGPe
- a) cadastrar "Processo Digital" no Sistema de Gestão de Processo Eletrônico (SGPe);
- b) Assunto: 1401 Capacitação/Treinamento;
- c) Classe: 9 Processo sobre Capacitação/Treinamento;
- d) Setor de Competência: CBMSC/SCMDOG/AISA Assessoria Especial de Integração de Serviços Auxiliares;
- e) Interessado: 06.096.391.0001-76;
- f) Detalhamento do Assunto:
- 1. Programa Bombeiro Mirim: "*Programa Bombeiro Mirim no ano de [ano] no Xº BBM*;
- 2. Projeto Golfinho: "*Projeto Golfinho na temporada de [ano/ano] no Xº BBM*;
- g) Município: sede do BBM;
- h) Controle de acesso: Público; e
- i) clicar em "Próximo" e "Concluir Cadastro".
- 4.1.1.2 Elaborar ofício de abertura, conforme modelo do Anexo A
- 4.1.1.3 Incluir peça no processo
- a) inserir no processo o ofício elaborado, em formato PDF;
- b) Tipo do documento: 13 Ofícios;
- c) preencher o campo "Nome" com a descrição "*Ofício de abertura*"; e
- d) marcar a caixa de seleção "Requer minha assinatura" e clicar em "Salvar".
- 4.1.1.4 Tramitar o processo
- a) finalizada a inclusão do ofício de abertura, é necessário encaminhar o processo cadastrado à AISA, para isto, no menu à direita, selecionar "Ações" e "Encaminhar";
- b) Motivo tramitação: "3 Para analisar";
- c) Encaminhamento: "*Para analisar*";
- d) Tarefa: "Encaminhar para outro setor" (preencher com a sigla da AISA: CBMSC/SCMDOG/AISA); e
- e) clicar em "Encaminhar".
- (\*) Obs.: O processo que estiver incorreto será recusado no SGPe. Para consultar as pendências do processo, acesse a aba "Tramitações" e clique em "Recusa do processo".
- (\*\*) Obs.: Para realizar as alterações é necessário primeiro recebê-lo, clicando em "Ações" e então "Receber".

#### 4.1.2 A AISA

- a) analisar se o processo está de acordo com este PAP e se possui as documentações necessárias;
- (\*) Obs.: se o cadastro do processo e/ou as peças estiverem incorretas: recusar o processo no SGPe solicitando a correção da pendência apontada;
- (\*\*) Obs.: caso o processo esteja de acordo com as orientações deste PAP realizar o recebimento;
- b) estando de acordo com as informações apresentadas, o chefe da AISA assina o ofício com o despacho do item 4.1.1.2;
- c) estando em desacordo, o chefe da AISA produz despacho para indeferimento ou deferimento extraordinário com esclarecimentos necessários; e
- d) restituir o processo à OBM solicitante.

## **4.2 Andamento das atividades homologadas**

Autorizada a abertura das atividades, a OBM solicitante deve desenvolver sua programação ao longo do ano ou temporada de referência, com quantas turmas almejar.

#### 4.2.1 O chefe do B-3 do BBM

- a) deve inserir as informações gerais de cada turma formada em um único relatório final de curso (RFC), conforme modelos dos Anexos C e D;
- b) a cada turma formada (no máximo 5 dias após o término das atividades), deve solicitar ao coordenador da atividade a inserção das informações pessoais dos alunos na planilha abaixo, sequencialmente, na aba correspondente ao seu batalhão, para fins de controle e estatística pela AISA:
- 1. Programa Bombeiro Mirim: [https://docs.google.com/spreadsheets/d/1GJYUbnJk8kyZ39z8oBCoSaJJivtj9MWqdT2nJ6DgBD](https://docs.google.com/spreadsheets/d/1GJYUbnJk8kyZ39z8oBCoSaJJivtj9MWqdT2nJ6DgBDs/edit?usp=sharing) [s/edit?usp=sharing;](https://docs.google.com/spreadsheets/d/1GJYUbnJk8kyZ39z8oBCoSaJJivtj9MWqdT2nJ6DgBDs/edit?usp=sharing) ou
- 2. Projeto Golfinho: https://docs.google.com/spreadsheets/d/10Xn\_u\_Q97-ILC1ydnCuVNTumFc4Q2cRgv8wK-\_6Ud [OA/edit?usp=sharing](https://docs.google.com/spreadsheets/d/10Xn_u_Q97-lLC1ydnCuVNTumFc4Q2cRgv8wK-_6UdOA/edit?usp=sharing);

(\*) Obs.: Em princípio, o acesso às planilhas será liberado apenas para a conta de e-mail indicada no ofício de abertura. Se necessário, o acesso por meio de outras contas deve ser solicitado à AISA via nota eletrônica a ser encaminhada para [bombeiromirim@cbm.sc.gov.br](mailto:bombeiromirim@cbm.sc.gov.br) ou [projetogolfinho@cbm.sc.gov.br;](mailto:projetogolfinho@cbm.sc.gov.br)

- c) deve solicitar ao coordenador da atividade o cadastro de turmas do Projeto Golfinho no Módulo Praia do Sistema de Emergência E-193, no menu "Cadastro" > "Cursos Projeto Golfinho";
- d) a emissão do certificado é responsabilidade da OBM que realiza o projeto, de acordo com o modelo disponibilizado no Repositório da AISA.

#### **4.3 Encerramento das atividades homologadas**

O encerramento das atividades se dará pela elaboração e aprovação do relatório final de curso (RFC), que deve ser enviado à AISA até o final do mês de dezembro do ano de referência para o Programa Bombeiro Mirim ou até o final do mês de abril (logo após o final da temporada) para o Projeto Golfinho.

#### 4.3.1 O chefe do B-3 do BBM

4.3.1.1 Incluir peça no processo

- a) inserir no processo o relatório final de curso elaborado, em formato PDF;
- b) Tipo do documento: 15 Relatórios;
- c) preencher o campo "Nome" com a descrição "*Relatório final de curso*";
- d) marcar a caixa de seleção "Requer minha assinatura" e clicar em "Salvar";
- e) na planilha de controle, exportar cópia das frações referentes às turmas que formou e inserir como peças no processo:
- 1. abrir na planilha de controle a aba correspondente ao seu batalhão;
- 2. localizar as turmas que formou, individualmente;
- 3. selecionar na planilha o conjunto de linhas e colunas correspondentes a primeira turma;
- 4. no menu superior, clicar em "Arquivo", "Fazer download", "PDF (.pdf)";
- 5. no menu lateral direito, no campo "Exportar" selecionar "Células selecionadas (ab:cd)";
- 6. no menu superior, clicar em "Exportar";
- 7. baixar o arquivo gerado e salvar no computador em formato .pdf com a nomenclatura "*[município] - turma 1 - data de início xx/xx/xxxx*";
- 8. repetir os passos 1 a 7 para todas as turmas formadas;
- f) no SGPe, clicar na aba superior "Peças";

g) clicar em "Inserir peça" (aba inferior);

- h) selecionar o item "Selecionar um arquivo no meu computador":
- 1. Tipo do documento: 15 Relatórios;
- 2. não preencher o campo "Nome" e marcar a caixa de seleção "Utilizar nome do arquivo";
- 3. clicar em "Adicionar arquivo" para buscar no computador os arquivos em formato .pdf salvos anteriormente;
- 4. selecionar os arquivos e clicar em "Salvar";
- i) selecionar as peças inseridas de todas as turmas, clicar em "Mais Ações", "Conferir Peças":
- 1. selecionar a Autenticação: "Cópia Autenticada Administrativamente";
- 2. clicar em "Salvar" e "Fechar".
- 4.3.1.2 Elaborar ofício de encerramento, conforme modelo do Anexo B
- 4.3.1.3 Incluir peça no processo
- a) inserir no processo o ofício elaborado, em formato PDF;
- b) Tipo do documento: 13 Ofícios;
- c) preencher o campo "Nome" com a descrição "*Ofício de encerramento*"; e
- d) marcar a caixa de seleção "Requer minha assinatura" e clicar em "Salvar".

#### 4.3.1.4 Tramitar o processo

- a) finalizada a inclusão de peças, é necessário encaminhar o processo cadastrado à AISA, para isto, no menu à direita, selecionar "Ações" e "Encaminhar";
- b) Motivo tramitação: "3 Para analisar";
- c) Encaminhamento: "*Para analisar*";
- d) Tarefa: "Encaminhar para outro setor" (preencher com a sigla da AISA: CBMSC/SCMDOG/AISA); e
- e) clicar em "Encaminhar".
- (\*) Obs.: O processo que estiver incorreto será recusado no SGPe. Para consultar as pendências do processo, acesse a aba "Tramitações" e clique em "Recusa do processo".
- (\*\*) Obs.: Para realizar as alterações é necessário primeiro recebê-lo, clicando em "Ações" e então "Receber".

#### 4.3.2 A AISA

- a) analisar se o processo está de acordo com este PAP e se possui as documentações necessárias;
- (\*) Obs.: se o cadastro do processo e/ou as peças estiverem incorretas: recusar o processo no SGPe solicitando a correção da pendência apontada;
- (\*\*) Obs.: caso o processo esteja de acordo com as orientações deste PAP realizar o recebimento;
- b) o chefe da AISA deve assinar o ofício com o despacho do item 4.3.1.2; e
- c) arquivar o processo.

#### **4.4 Pagamento de indenização de ensino**

- a) não é remunerada a atividade de docência executada por bombeiros militares que atuam como instrutores no Programa Bombeiro Mirim ou Projeto Golfinho;
- b) bombeiros comunitários que atuarem nas atividades voltadas aos programas e projetos sociais do CBMSC poderão receber o pagamento de ressarcimento por hora-atividade, conforme regulamenta o § 4º do art. 7º do Decreto Nº 1.667 de 7 de janeiro de 2022, devendo a OBM seguir os trâmites próprios definidos pela corporação para o pagamento de tal benefício aos BC; e
- c) guarda-vidas civis voluntários que atuarem nas atividades correlatas ao serviço de salvamento aquático prestado pelo CBMSC poderão receber o pagamento de ressarcimento das despesas

efetuadas com alimentação e transporte, conforme regulamenta o art. 6º do Decreto Nº 1.333 de 16 de outubro de 2017, devendo a OBM seguir os trâmites próprios definidos pela corporação para o pagamento de tal benefício aos GVCV.

## **5 SAÍDAS**

Encerramento da documentação das atividades de ensino relacionadas aos programas e projetos sociais do CBMSC.

#### **6 ANEXOS**

a) Anexo A: Modelo de Ofício de [abertura](https://docs.google.com/document/d/1zWz1zQyxN-k5SMjr_wP0vS1k0W2Kcyq-4H1mEFbP4sw/edit?usp=sharing);

- b) Anexo B: Modelo de Ofício de [encerramento](https://docs.google.com/document/d/1EylxuMN4u-CF0m9dAQhjMj8v4f8rQ_W5FbI8mXthEZs/edit?usp=sharing);
- c) Anexo C: Modelo de Relatório Final de Curso do [Programa](https://docs.google.com/document/d/1ugYD2WCteXGhefcrCpIJ48Axe2ocVgCMr44bHhCV5Jc/edit?usp=sharing) Bombeiro Mirim;
- d) Anexo D: Modelo de [Relatório](https://docs.google.com/document/d/1qTlq1XkNGr-OZndqOKs3q1-lMFGWYBHRwWyQ-3CGbQQ/edit?usp=sharing) Final de Curso do Projeto Golfinho.

#### **7 PUBLICAÇÃO**

- a) Publicar este PAP no Boletim do Corpo de Bombeiros Militar.
- b) SGPe: Processo CBMSC 00004515/2023.

Florianópolis, 8 de fevereiro de 2023.

## **Coronel BM FABIANO BASTOS DAS NEVES**

Chefe do Estado-Maior Geral do CBMSC

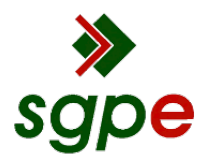

**Assinaturas do documento**

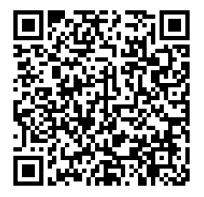

# Código para verificação: **FP132K4A**

Este documento foi assinado digitalmente pelos seguintes signatários nas datas indicadas:

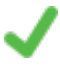

**FABIANO BASTOS DAS NEVES** (CPF: 908.XXX.739-XX) em 09/02/2023 às 18:39:47 Emitido por: "SGP-e", emitido em 19/02/2019 - 17:48:50 e válido até 19/02/2119 - 17:48:50. (Assinatura do sistema)

Para verificar a autenticidade desta cópia, acesse o link https://portal.sgpe.sea.sc.gov.br/portal-externo/conferenciadocumento/Q0JNU0NfOTk5Ml8wMDAwNDUxNV80NTE5XzIwMjNfRlAxMzJLNEE= ou o site https://portal.sgpe.sea.sc.gov.br/portal-externo e informe o processo **CBMSC 00004515/2023** e o código **FP132K4A** ou aponte a câmera para o QR Code presente nesta página para realizar a conferência.